## [Guadagnare](https://comeguadagnareonline2016.wordpress.com/) Online

Categoria: Guadagnare con Facebook

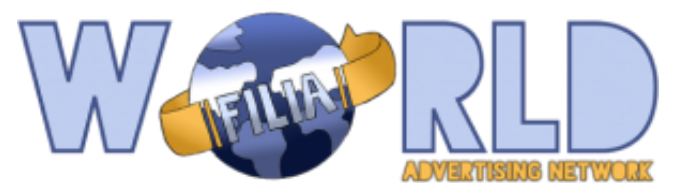

## [Guadagnare](https://comeguadagnareonline2016.wordpress.com/2015/10/01/guadagnare-con-worldfilia/) con Worldfilia

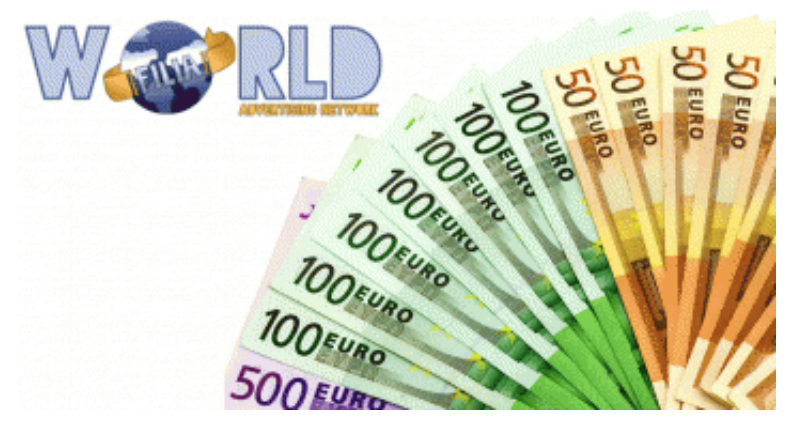

[\(http://goo.gl/Hd8XgB\)Worldfilia](http://goo.gl/Hd8XgB) (http://goo.gl/Hd8XgB) è un Network di affiliazione pubblicitaria che consente ai publisher di promuovere link come post e video su Facebook e nel web e guadagnare tramite le visualizzazioni, clic e vendite. Worldfilia, oggi network pubblicitario numero uno sui social, è riuscita ad ottenere 389 paginisti, blogger ed esperti di Facebook Ads ATTIVI e

moltissime campagne pubblicitarie performanti gestite da sponsor ormai consolidati! Con un fatturato totale generato dai publishers che si aggira intorno ai 350.000,00  $\epsilon$  mensili l'obiettivo è quello di offrire agli affiliati che generano traffico REALE nessun annullamento! Siamo infatti orgogliosi di aver mantenuto la parola e i nostri affiliati lo possono confermare con oltre 2 milioni di euro pagati dall'apertura nel Novembre 2012 ad oggi! Ma ora farò parlare i numeri con alcuni screen dei nostri fedeli publisher.

#### Screenshot 08/08/2015 da alcuni publisher Worldfilia:

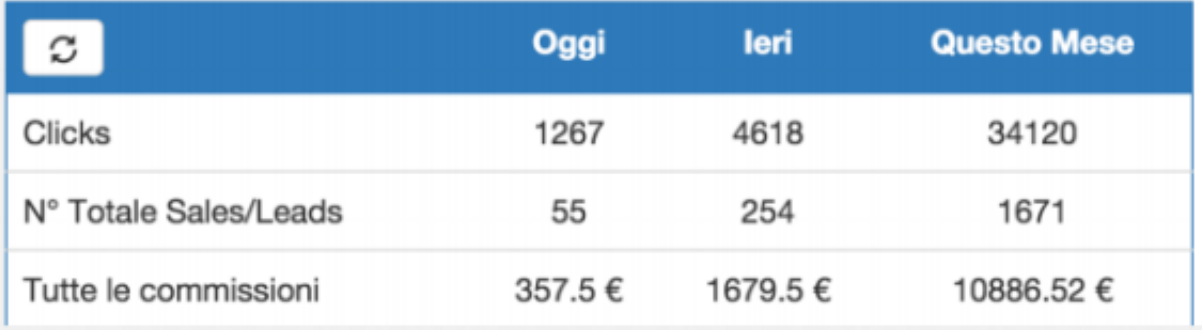

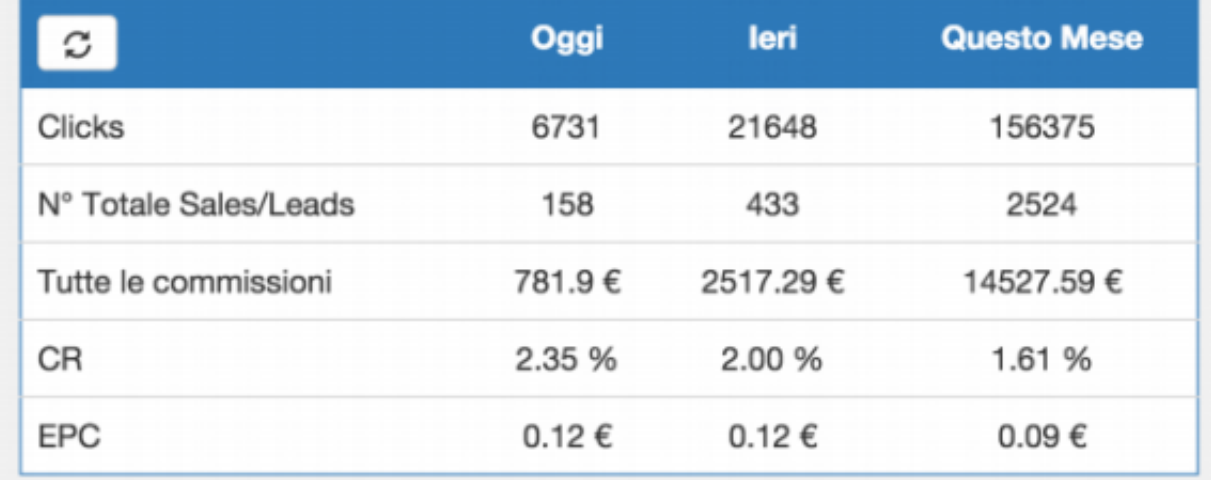

#### [\(http://goo.gl/Hd8XgB\)](http://goo.gl/Hd8XgB)

#### Screenshot guadagni di un publisher dall'1/01 all'08/08:

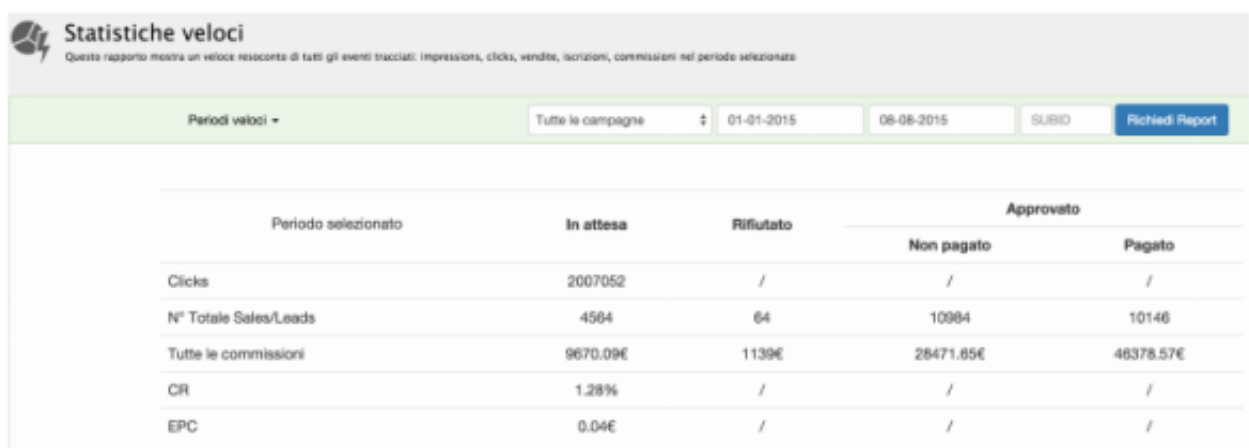

#### [\(http://goo.gl/Hd8XgB\)](http://goo.gl/Hd8XgB)

Cosa aspetti quindi, se non lo hai ancora fatto, REGISTRATI A WORLDFILIA [\(http://goo.gl/Hd8XgB\)e](http://goo.gl/Hd8XgB) inizia anche tu a guadagnare con il tuo Sito o con le tue Pagine Facebook.

## CLICCA QUI PER REGISTRARTI [\(http://goo.gl/Hd8XgB\)](http://goo.gl/Hd8XgB)

## Campagne Diete e Alimentazione:

- New Green Coffe CPS 18 €
- Garcinia Optima 16 €
- Garcinia Cambogia 17 €
- $\circ$  Green Coffee 16  $\epsilon$
- $\circ$  Bacche Acai 18 $\epsilon$

## Campagne Benessere e Bellezza:

- $\circ$  Body Push 4 €
- $\circ$  Stop vene varicose 4  $\epsilon$
- $\circ$  Crema anti invecchiamento 4  $\epsilon$
- Peli superflui 3 €
- $\circ$  Prodotto anti russamento 4 $\epsilon$

## Campagne incontri online:

Le campagne a tema incontri online sono: **Joliess** ( $7 \in \mathcal{F}$ ) – **Youppido** ( $2 \in \mathcal{F}$ ).

## Campagne giochi online:

Le campagne a tema giochi online sono:

Elsword Online (  $0,50 \in$  ) – Aion (  $1 \in$  ) – Sword Saga ( $1 \in$  ) – Big Bang Empire (  $0,40 \in$  ) – HEX  $(0.60 \in)$  – Mondogames  $(6.5 \in)$  – Candy  $(6.5 \in)$  –Mondogiochi.mobi  $(7 \in)$  – FlappyBird2 ( $7 \in$ ) – TapGamez (  $7 \in$  ) – Soccer Madness (  $8 \in$  ).

## Campagne coupon e quiz:

**Vale Mille** (  $0,60 \notin$  ) – **Altroconsumo** (  $10 \notin$  ) – **Quizzando** (0.003 € per click ).

## Altre campagne:

Molto interessanti questi 2 campagne:

Green Coffee, campagna pay per sale: 17€ Per gli acquisti >= 49.00€ – 9€ Per gli acquisti = 39.00€. Campagna dedicata a chi ha un sito di benessere e diete.

Regala una stella, campagna pay per sale: 15€ a vendita

## Come e quando paga Worldfilia ?

Il pagamento dipende dalle campagne:

- i giochi pagano a 45 gg
- le diete e giochimob pagano ogni 15 giorni
- le campagne a click pagano mensilmente

Il pagamento avviene tramite bonifico o ricarica postepay.

## CLICCA QUI PER REGISTRARTI [\(http://goo.gl/Hd8XgB\)](http://goo.gl/Hd8XgB)

Su hai un Blog oppure un Sito puoi anche monetizzare con il widget "Link Correlati"

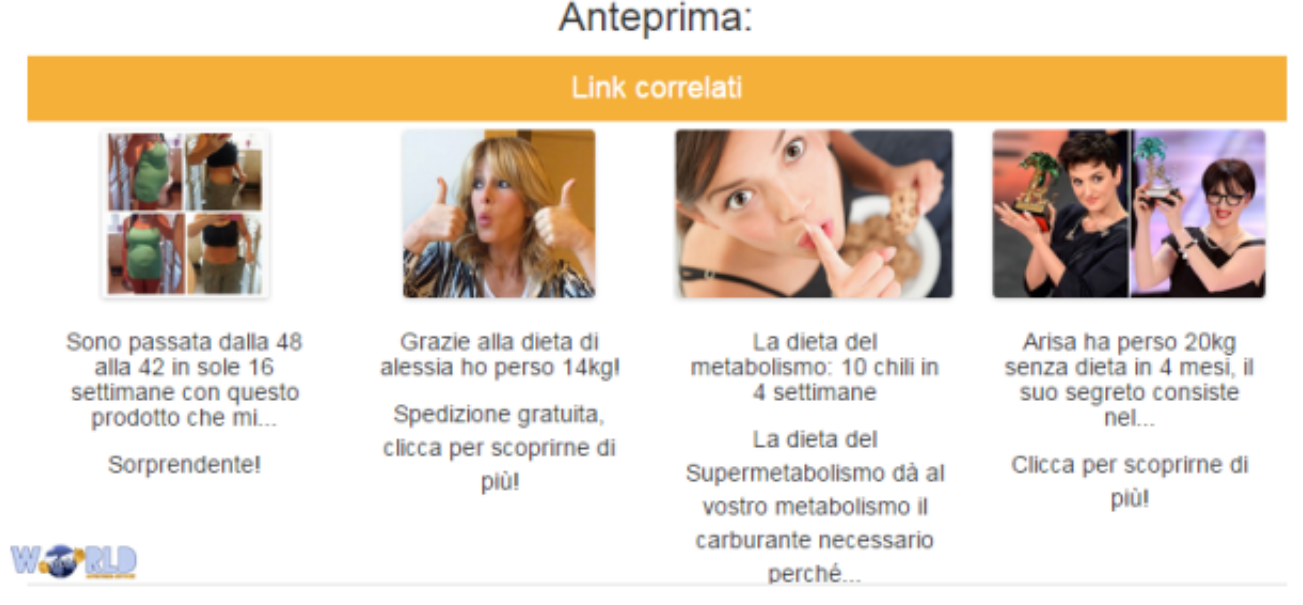

[\(http://goo.gl/Hd8XgB\)](http://goo.gl/Hd8XgB)

Worldfilia [\(http://goo.gl/Hd8XgB\)](http://goo.gl/Hd8XgB) ha da poco introdotto il widget articoli correlati in stile linkwelove, al momento funziona solo con le campagne pay per lead, ma il CEO appena comunicato che entro Gennaio 2016 funzionerà anche come payperclick, quindi sarà una vera e propria alternativa ad adsense e allo stesso LinkWeLove per intenderci.

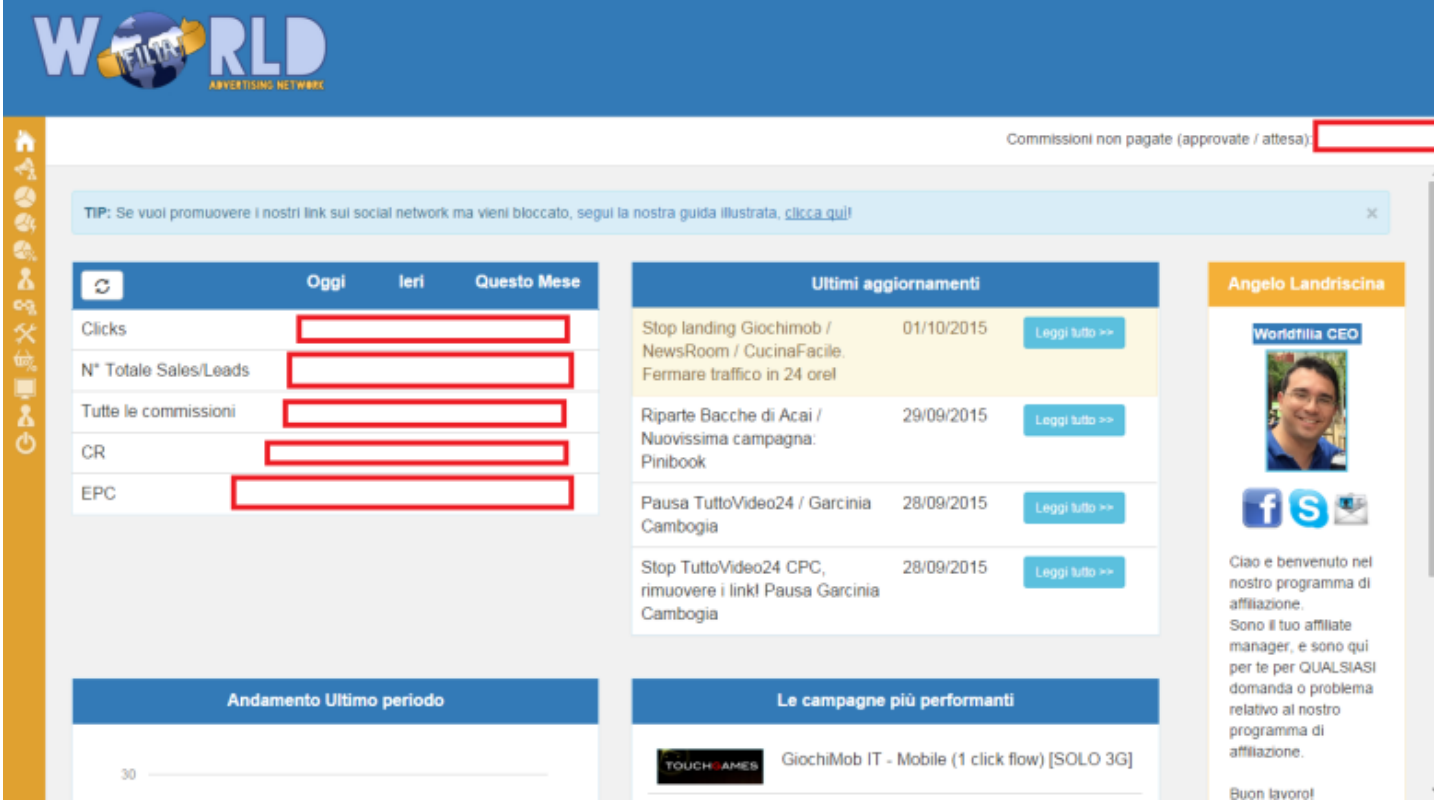

[\(https://comeguadagnareonline2016.files.wordpress.com/2015/10/homeworldfilia.png\)](https://comeguadagnareonline2016.files.wordpress.com/2015/10/homeworldfilia.png)

## Come iniziare a lavorare su WorldFilia?

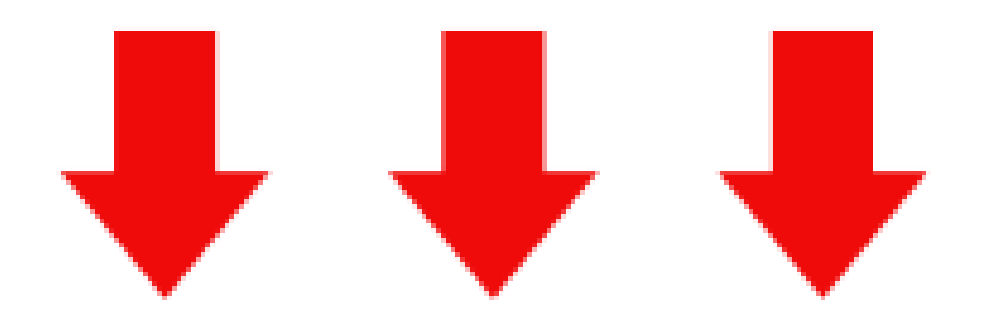

# 1° Passo: Iscriviti GRATIS su WorldFilia tramite questo link

# ► CLICCA QUI [\(http://goo.gl/UW1ooJ\)](http://goo.gl/UW1ooJ)

## Dopo di che compilare i seguenti campi:

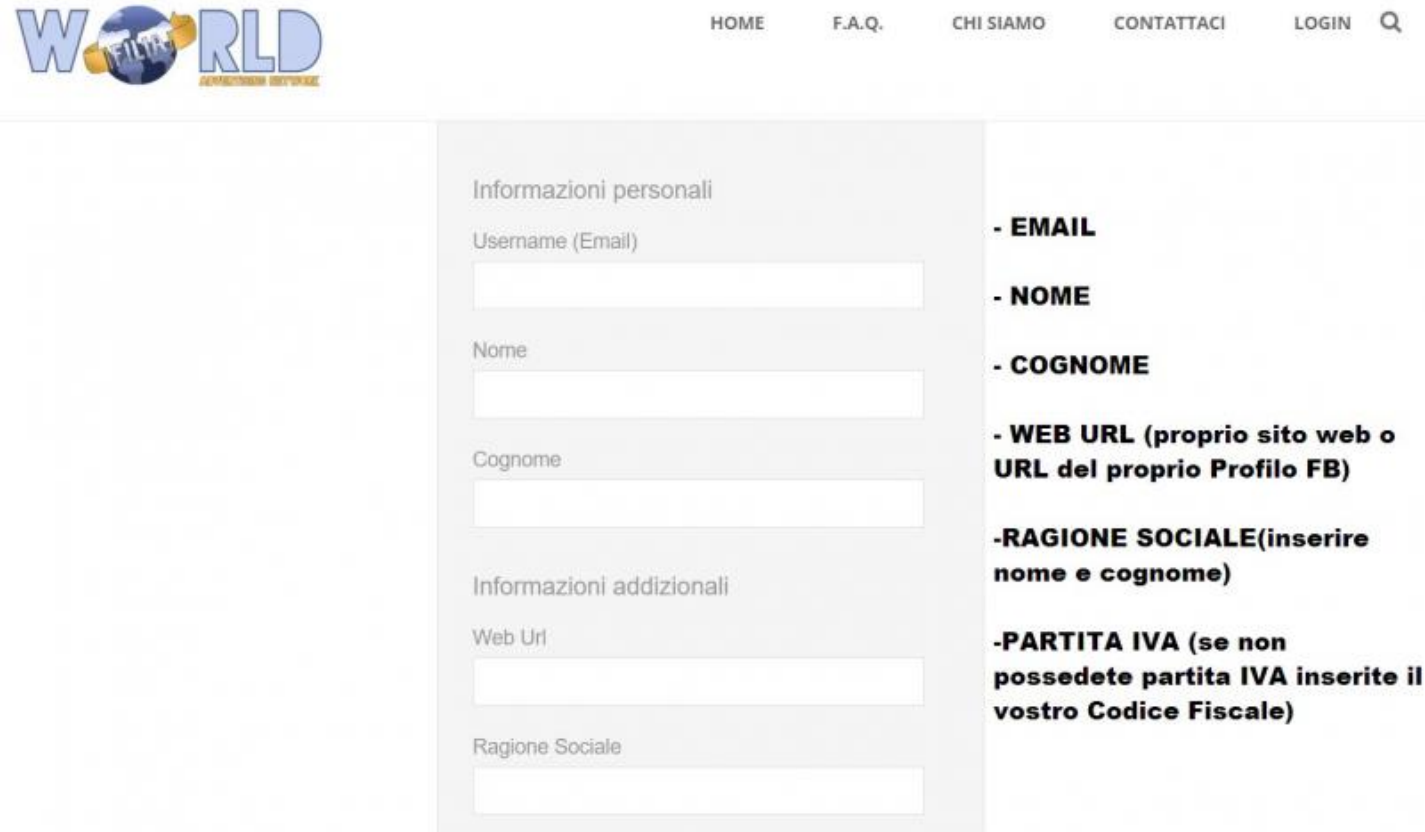

[\(http://goo.gl/UW1ooJ\)](http://goo.gl/UW1ooJ)

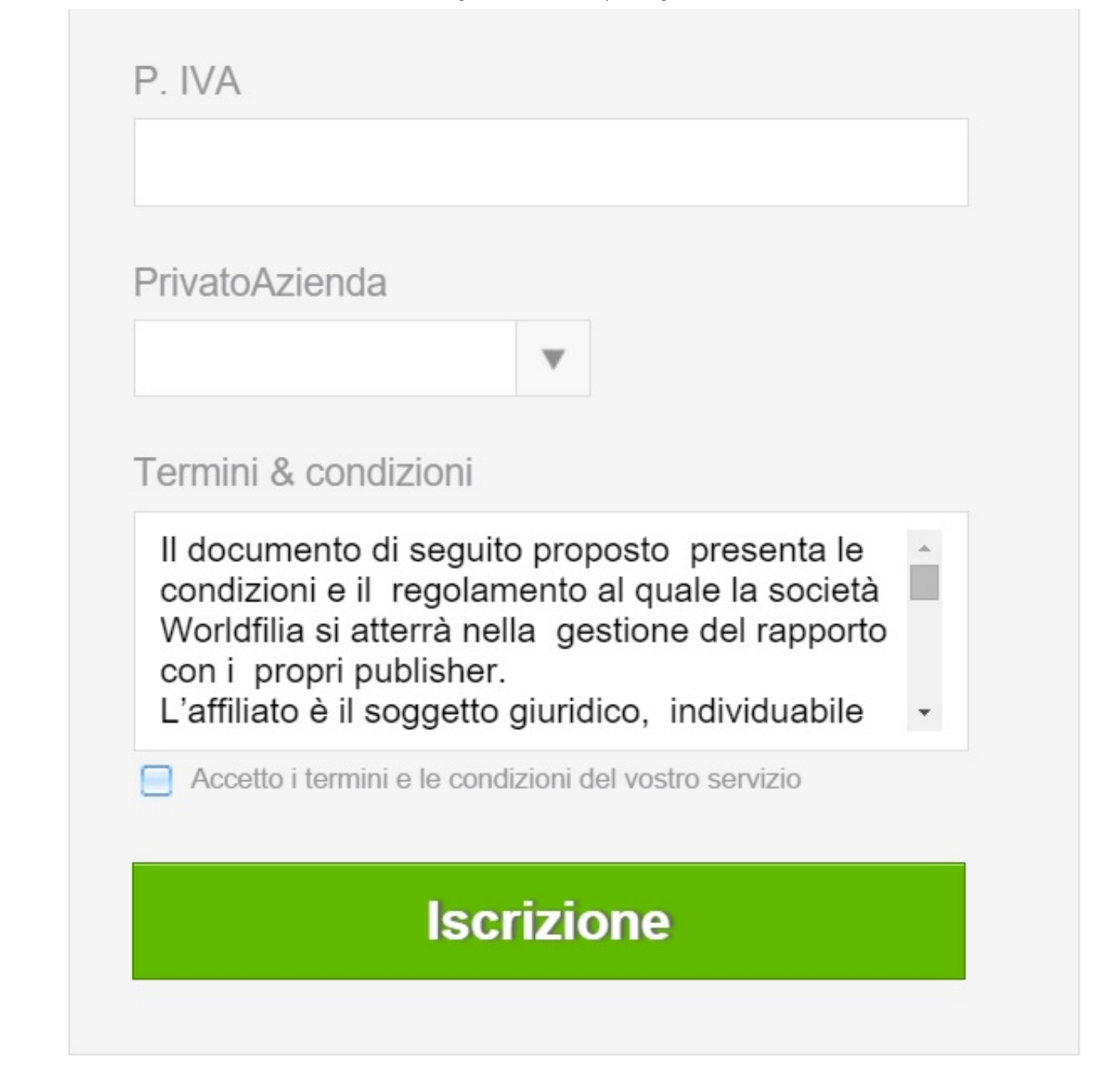

[\(http://goo.gl/UW1ooJ\)](http://goo.gl/UW1ooJ)

Una volta finita l'iscrizione, RICEVERAI UNA MAIL DA CONFERMARE per completare l'iscrizione. (Potrà arrivare nelle posta indesiderata/social/promozioni)

Dopo di che non ti resta che aspettare un po', in attesa che WorldFilia ti approvi l'account..Passano all'incirca un paio di orette.

Nel frattempo che attendi l'approvazione del tuo account, REGISTRATI Gratis SU www.noip.com [\(http://www.noip.com/\)](http://www.noip.com/) . Questo Sito ti forniste degli Host gratuiti, è un servizio che ti permette di aggirare i blocchi di Facebook in modo tale da condividere senza problemi.

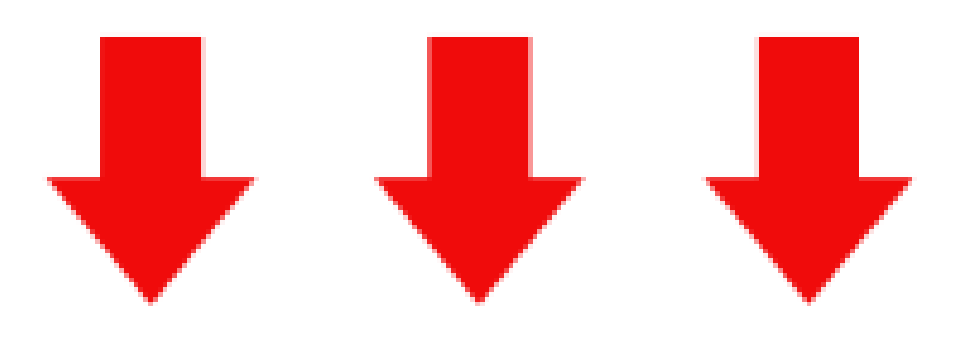

0

[\(https://comeguadagnareonline2016.files.wordpress.com/2015/10/clicca‑qui.png\)](https://comeguadagnareonline2016.files.wordpress.com/2015/10/clicca-qui.png)

# 2°PASSO: Iscrizione Su www.noip.com [\(http://noip.com/\)](http://noip.com/)

# ► CLICCA QUI [\(http://noip.com/\)](http://noip.com/)

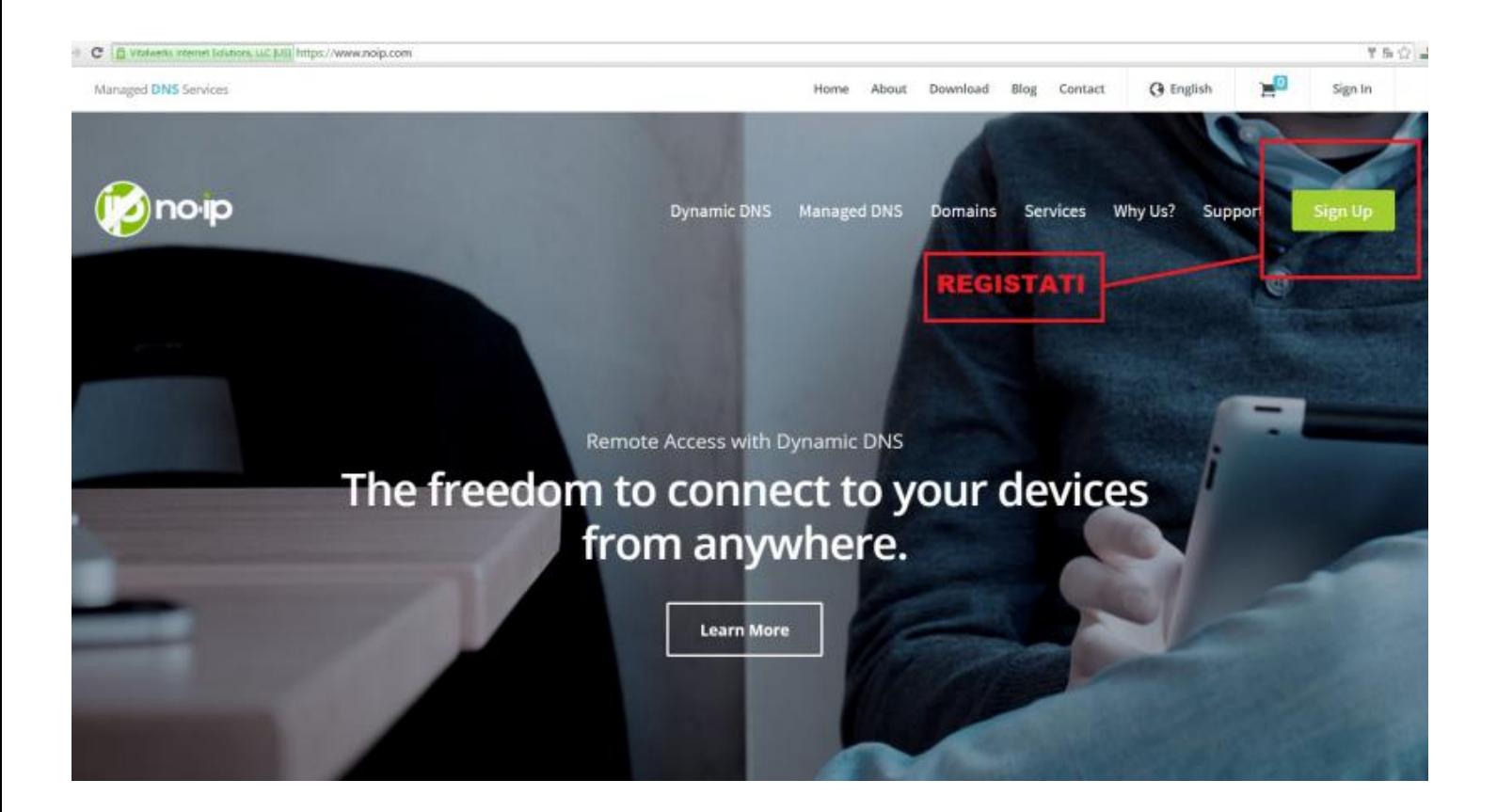

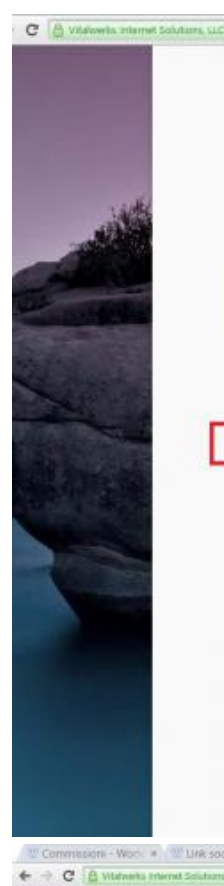

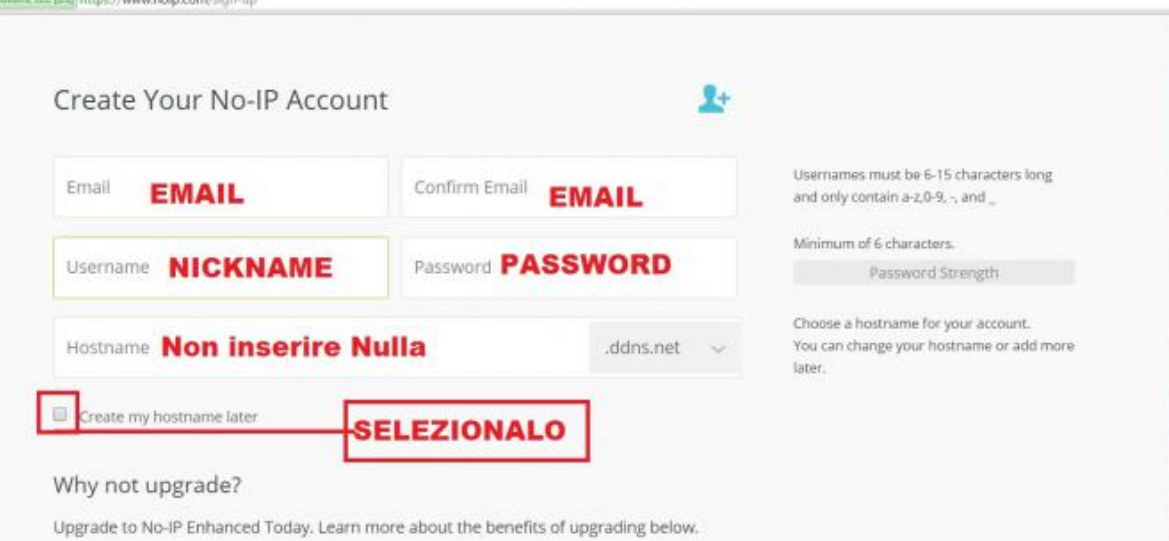

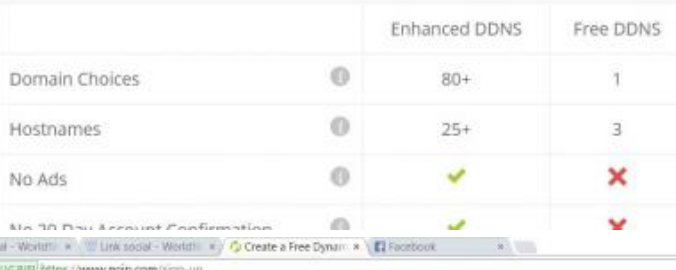

Upgrade to Enhanced Dynamic DNS now for more features.

For more information on the Enhanced Dynamic DNS upgrade, hover over the feature for an explanation.

If you have chosen an Enhanced domain, but wish to sign up for a No-IP Free account. please choose the ddns.net domain option

 $\begin{array}{cc}\n & \mathbf{0} & \times \\
& \mathbf{0} & \mathbf{0} \\
& \mathbf{0} & \mathbf{0} & \mathbf{0}\n\end{array}$ 

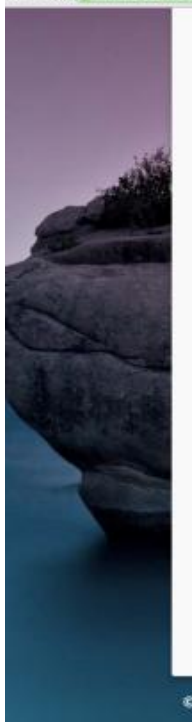

×

 $\circ$   $\circ$   $\circ$   $\bullet$   $\bullet$   $\bullet$ 

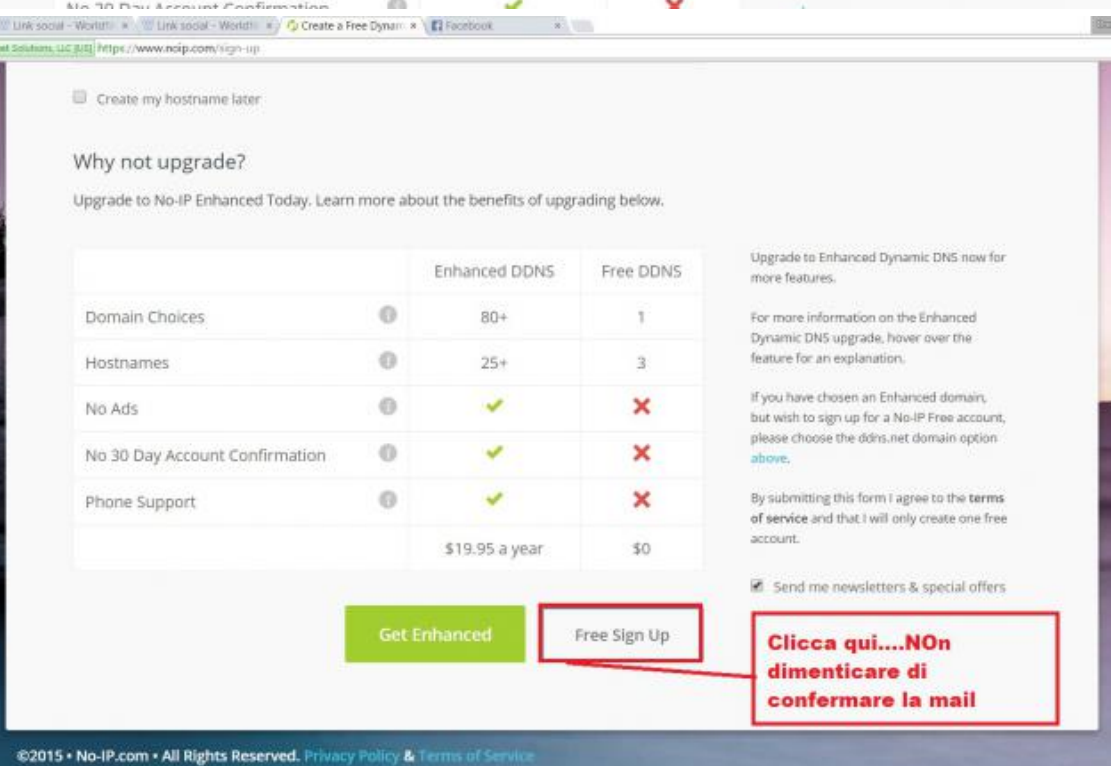

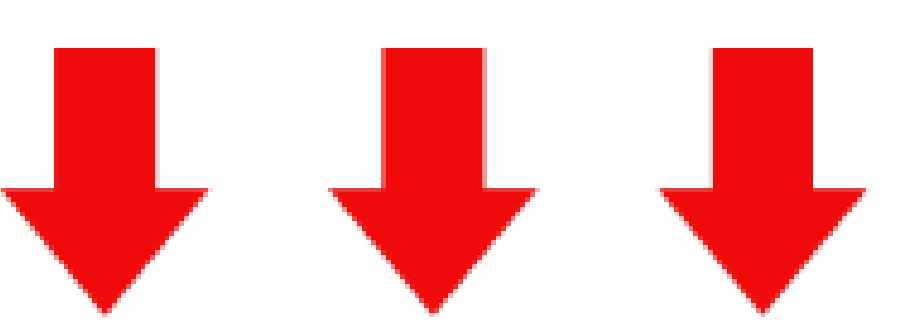

[\(https://comeguadagnareonline2016.files.wordpress.com/2015/10/clicca‑qui.png\)](https://comeguadagnareonline2016.files.wordpress.com/2015/10/clicca-qui.png)

 $\sim$   $\alpha$  as as (i)  $\Box$ 

# 3° Passo: Creazione Host su noip.com

### Una volta completata l'iscrizione vi comparirà questa schermata, cliccare su Add a HOST:

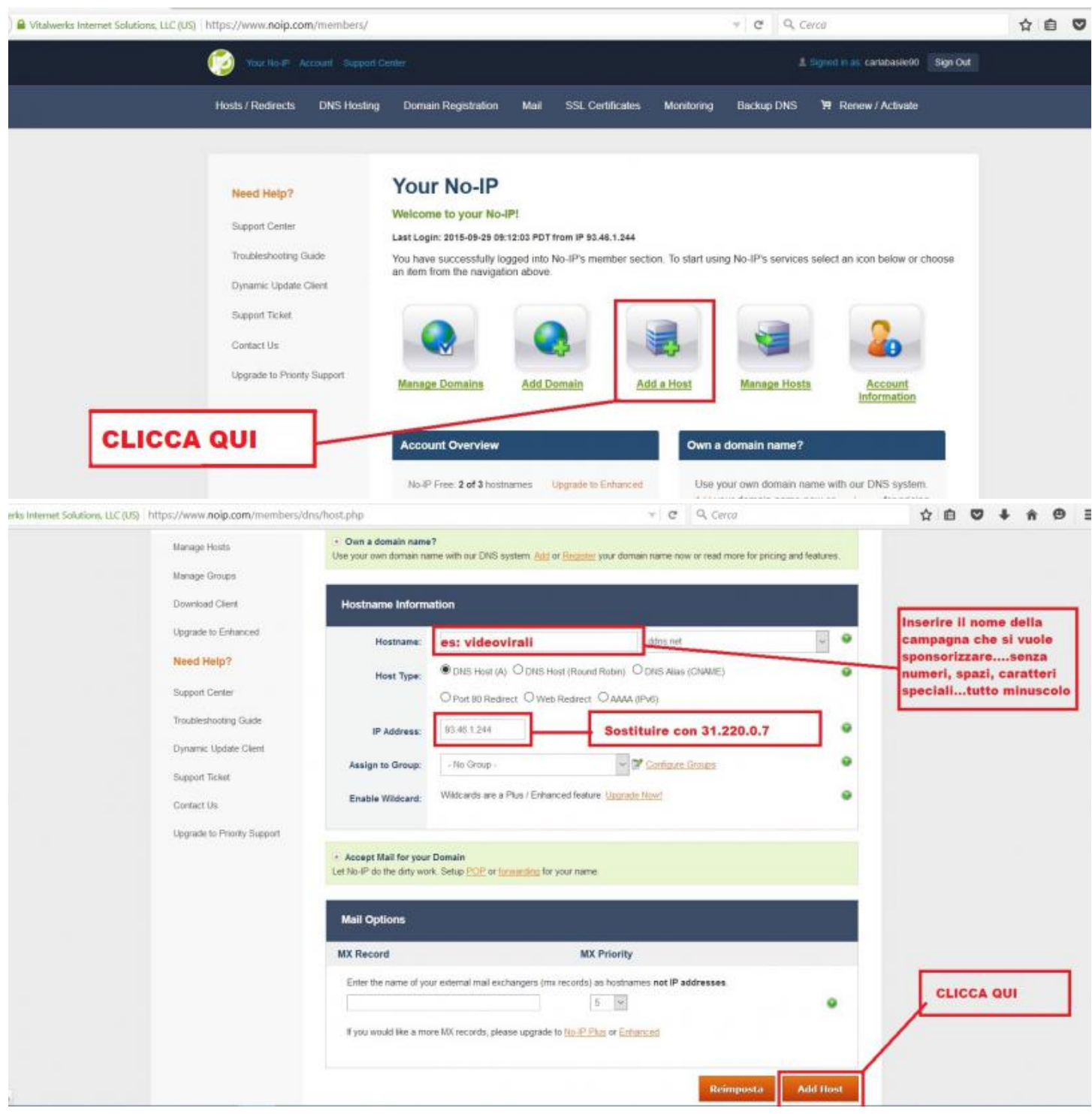

Compilare la seguente schermata come cosi in foto:

NB: Non dimenticare di sostituire l'IP ADDRESS con : 31.220.0.7

Una volta compilata la schermata precedente, vi comparirà quest'altra con il vostro HOST, che dovete copiare e incollare più avanti su WorldFilia quando farete una campagna pubblicitaria

#### 4/10/2015 Guadagnare con Facebook | Guadagnare Online

ons, LLC (US) https://www.noip.com/members/dns/?type=a&domain=ddns.net&msg=Host+video-virali.ddns.net+updat = e Q Cerca ☆自♥↓ Signed in as cartabaste90 Sign Out **Support Cir** Hosts / Redirects **DNS Hosting** Domain Registration Mail **SSL Certificates** Monitoring **Backup DNS H** Renew / Activate **Manage Hosts Hosts/Redirects** Add Host Host video-virali.ddns.net updated, Update will be applied in approximately 1 minute Manage Hosts Manage Groups Current Hosts: 3 Need More Hosts? Enhance Your Account! **Enhance Your Acco** Download Client Host **IP/URL Action** Upgrade to Enhanced Host da incollare successivamente su **Ca** Hosts By Domain wordfilia quando si crea una campagna Need Help? ddns.net 31.220.0.7 Modify & Remove Support Center Modify X Remove 31.220.0.7 Troubleshooting Guide video-virali ddns.net Modify & Remove 31 220.0.7 Dynamic Update Client Support Ticket Add A Host

[\(https://comeguadagnareonline2016.files.wordpress.com/2015/10/clicca‑qui.png\)](https://comeguadagnareonline2016.files.wordpress.com/2015/10/clicca-qui.png) 4° Passo: Condividere Una campagna di WorldFilia

Effettuare il login come Publisher e Cliccare su campagne. Si aprirà un elenco con tutte le campagne a disposizione da condividere.

4/10/2015 Guadagnare con Facebook | Guadagnare Online

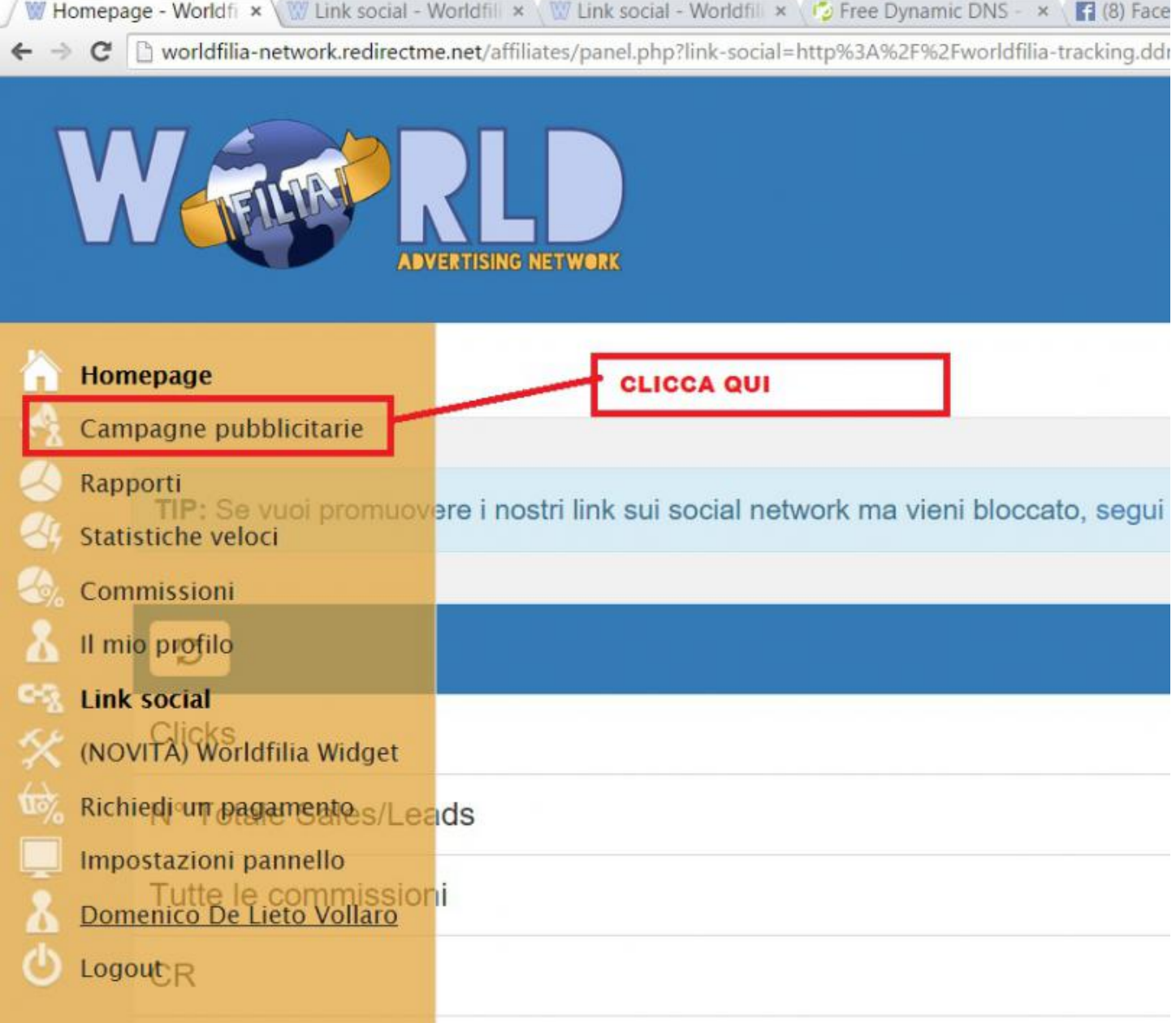

Ne sceglieremo una a caso: Youppido. Si tratta di un nuovo Social Network che ci paga 2€ per persona che si iscrive tramite il nostro link o post. Quindi scorriamo l'elenco e cliccheremo su Youppido

Per prima cosa dobbiamo creare un Host che si addice alla nostra campagna:

Esempio chiameremo il nostro Host "youppido" –>verrà fuori una cosa del genere

youppido.ddns.net

Una volta cliccato su Youppido si aprirà una pagina che ci spiega tutta la campagna…Una volta letto le condizioni clicca su "CREA LINK SOCIAL", come nell'immagine:

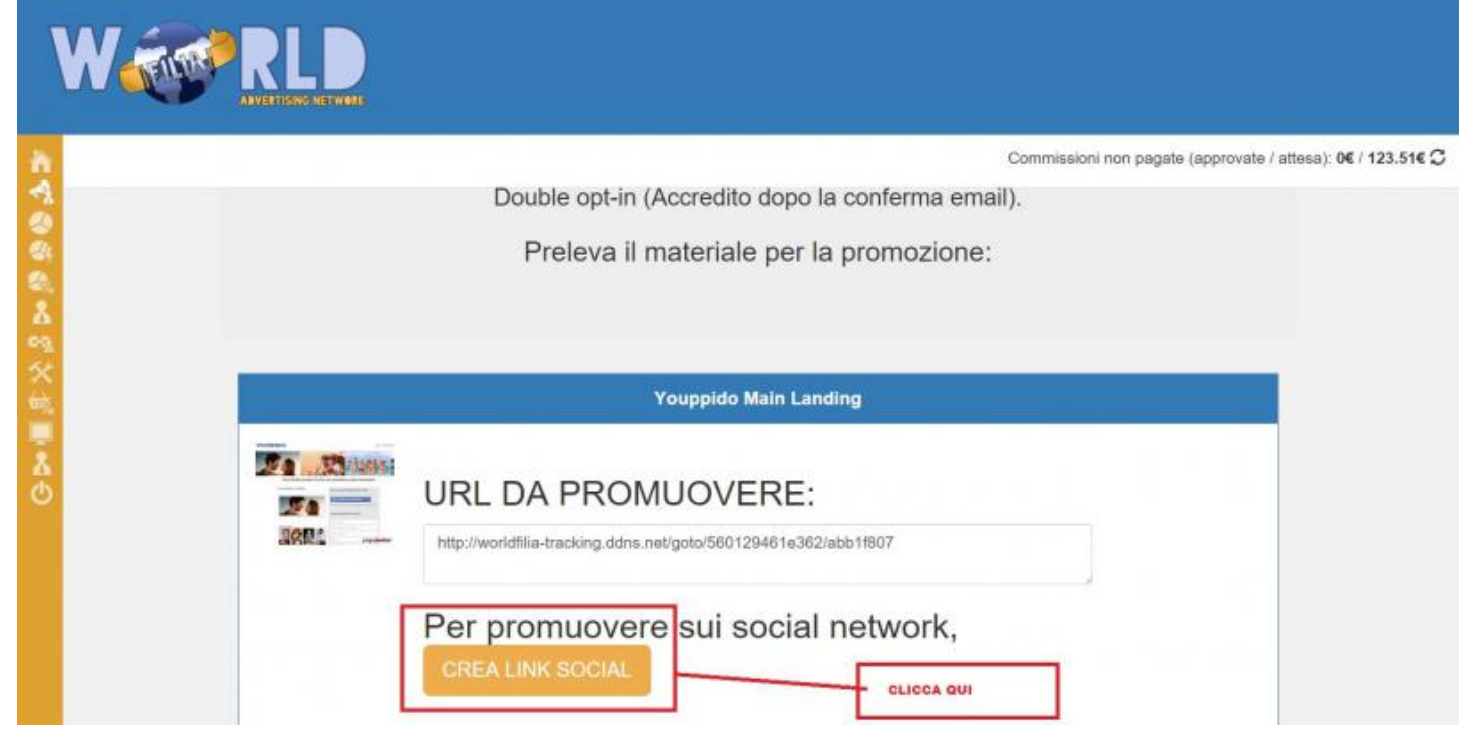

Una volta cliccato su crea Link Social si aprirà questa pagina, compilatela nel seguente modo e cliccate su "PROCEDI CON LA CREAZIONE DEL LINK SOCIAL" :

NB: Assicurati di scrivere bene L'host, se no il link generato non funzionerà.

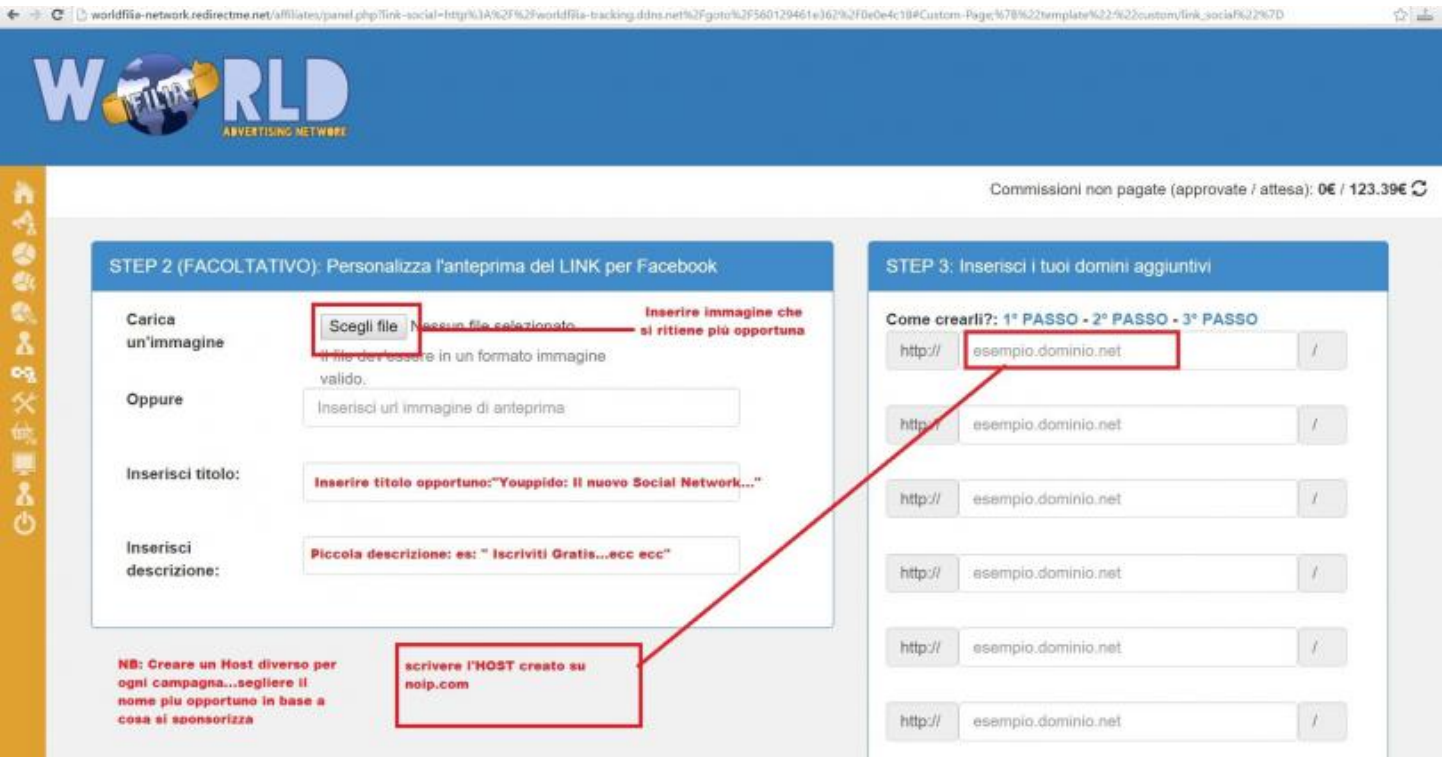

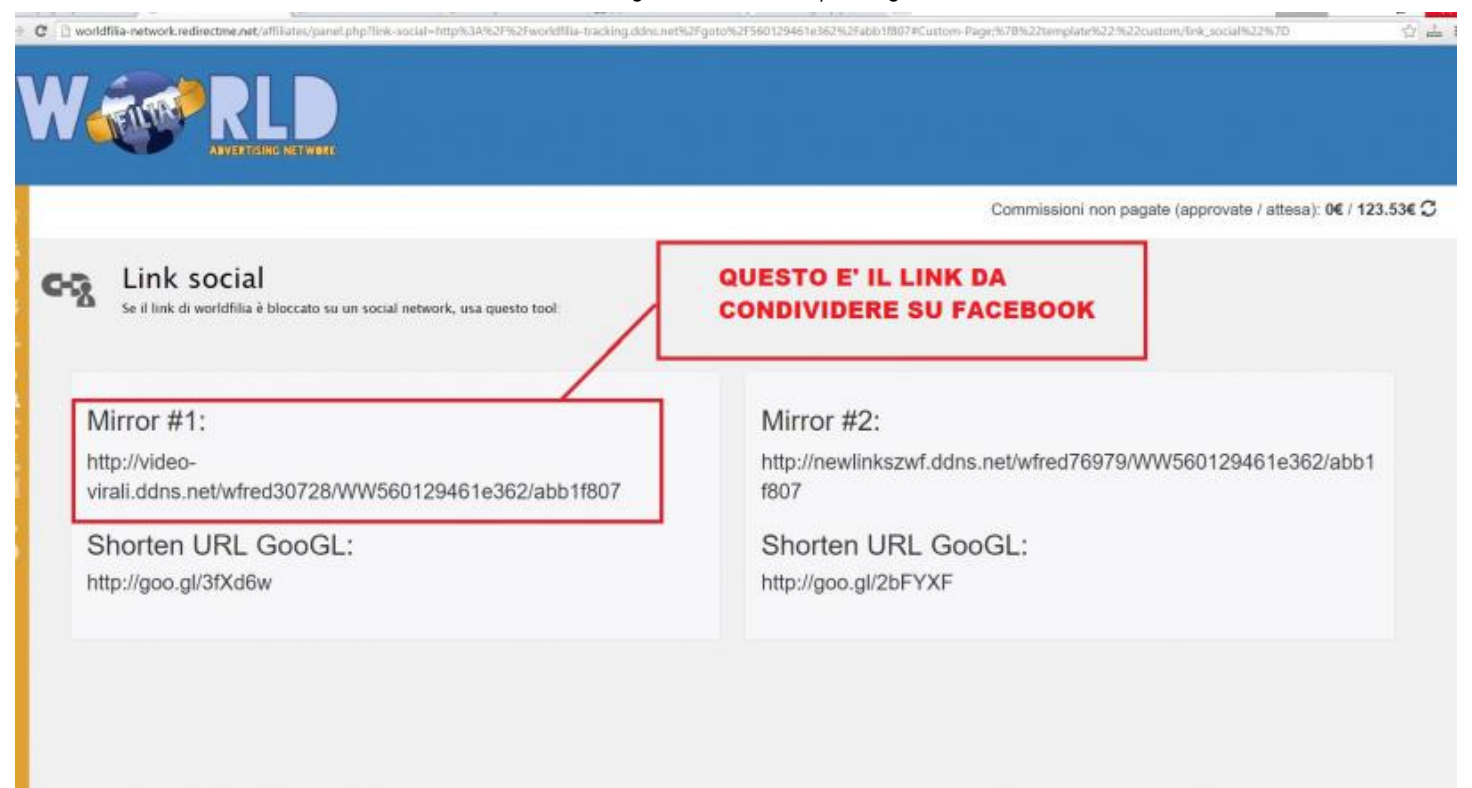

Una volta cliccato su "PROCEDI CON LA CREAZIONE DEL LINK SOCIAL" si aprirà questa schermata

Se invece volete condividere la campagna di video o notizie, scegliete come campagna "ViralPlusVideo" oppure "theSocialNews". Il procedimento è sempre lo stesso. Cliccare sulla campagna, cliccare su "CREA LINK SOCIAL". Nella schermata per creare il link Social, dovete inserire solo Host, senza immagine, titolo e descrizione, perchè una volta cliccato su "PROCEDI CON LA CREAZIONE DEL LINK SOCIAL" verrai rimandato all'archivio di tutte le notizie disponibili, e sarai tu a sceglierla. Una volta selezionata, ti verrà dato un link (sempre mirror#1) da condividere. Una volta copiato il link su Fb spunterà l'anteprima del video o articolo da condividere.

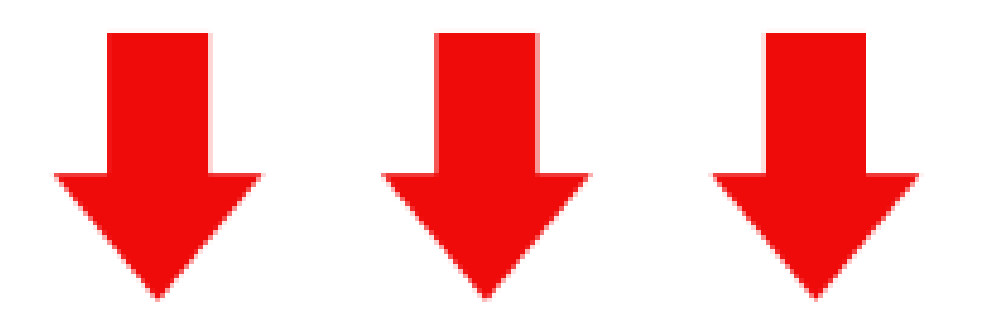

[\(https://comeguadagnareonline2016.files.wordpress.com/2015/10/clicca‑qui.png\)](https://comeguadagnareonline2016.files.wordpress.com/2015/10/clicca-qui.png)

## NON E' FINITA QUI

#### VUOI RICEVERE UNA GUIDA STEP BY STEP CHE TI MOSTRI UNA STRATEGIA DI MARKETING PER FARTI GUADAGNARE 1000€ AL MESE?

INVIA UNA E‑MAIL A: FEDERICA\_MAZZOLENI@VIRGILIO.IT [\(mailto:FEDERICA\\_MAZZOLENI@VIRGILIO.IT\)](mailto:FEDERICA_MAZZOLENI@VIRGILIO.IT)

[Guadagnare](https://comeguadagnareonline2016.wordpress.com/author/frankabagnaleit/) Online

1 ottobre 20152 [ottobre](https://comeguadagnareonline2016.wordpress.com/2015/10/01/guadagnare-con-worldfilia/) 2015

#### [Guadagnare](https://comeguadagnareonline2016.wordpress.com/) Online

Crea un sito o un blog gratuitamente presso [WordPress.com.](https://it.wordpress.com/?ref=footer_website) The [Franklin](https://wordpress.com/themes/franklin/) Theme.

[Iscriviti](javascript:void(0))

## Segui "Guadagnare Online"

Crea un sito Web con [WordPress.com](https://it.wordpress.com/?ref=lof)